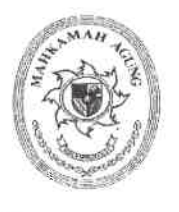

## MAHKAMAH AGUNG REPUBLIK INDONESIA **KEPANITERAAN**

JL. MEDAN MERDEKA UTARA NO. 9-13, TELP. 3843348, 3810350, 3457661 (Hunting)<br>TROMOL POS NO. 1020 - JAKARTA 1 0 0 10

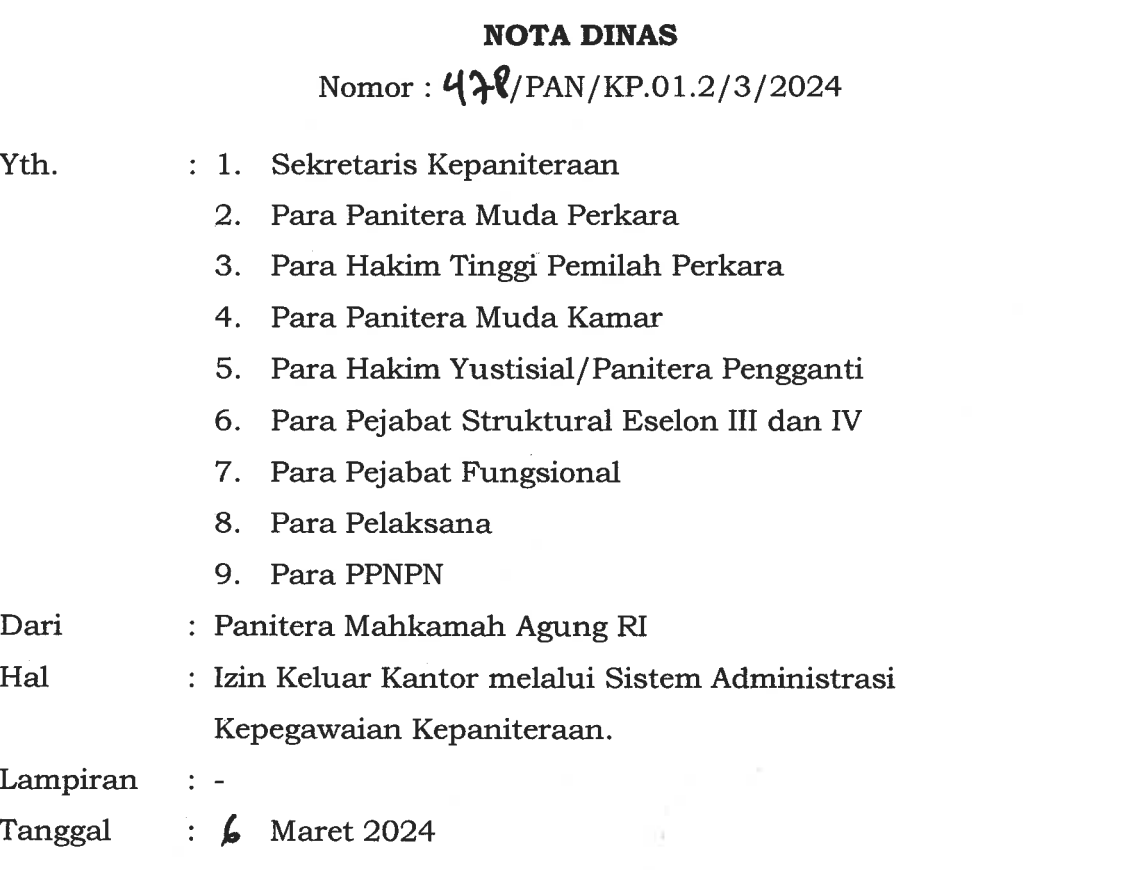

Sebagai tindak lanjut atas Keputusan Ketua Mahkamah Agung RI Nomor 071/KMA/SK/V/2008 tentang Ketentuan Penegakan Disiplin Kerja dalam Pelaksanaan Pemberian Tunjangan Khusus Kinerja Hakim dan Pegawai Negeri Mahkamah Agung RI dan Badan Peradilan yang berada dibawahnya dan dalam rangka tertib administrasi keluar masuk di lingkungan Kepaniteraan Mahkamah Agung RI, maka diberlakukan fitur Izin Keluar Kantor pada Aplikasi Sistem Administrasi Kepegawaian Kepaniteraan dengan link website : https://kepegawaian.kepaniteraan.mahkamahagung.go.id/ di bagian menu Layanan Izin Keluar Kantor. Mohon kepada Bapak/Ibu dapat menggunakan aplikasi tersebut sebagaimana mestinya.

Demikian nota dinas ini kami sampaikan, atas perhatian dan kerjasamanya diucapkan terima kasih.

Panitera Mahkamah Agung RI, eru Pramono

## **TATA CARA PENGGUNAAN FITUR IZIN KELUAR KANTOR**

- 1. Login di Sistem Administrasi Kepegawaian Kepaniteraan.
- 2. Pilih Menu Layanan -> Klik Izin Keluar Kantor.

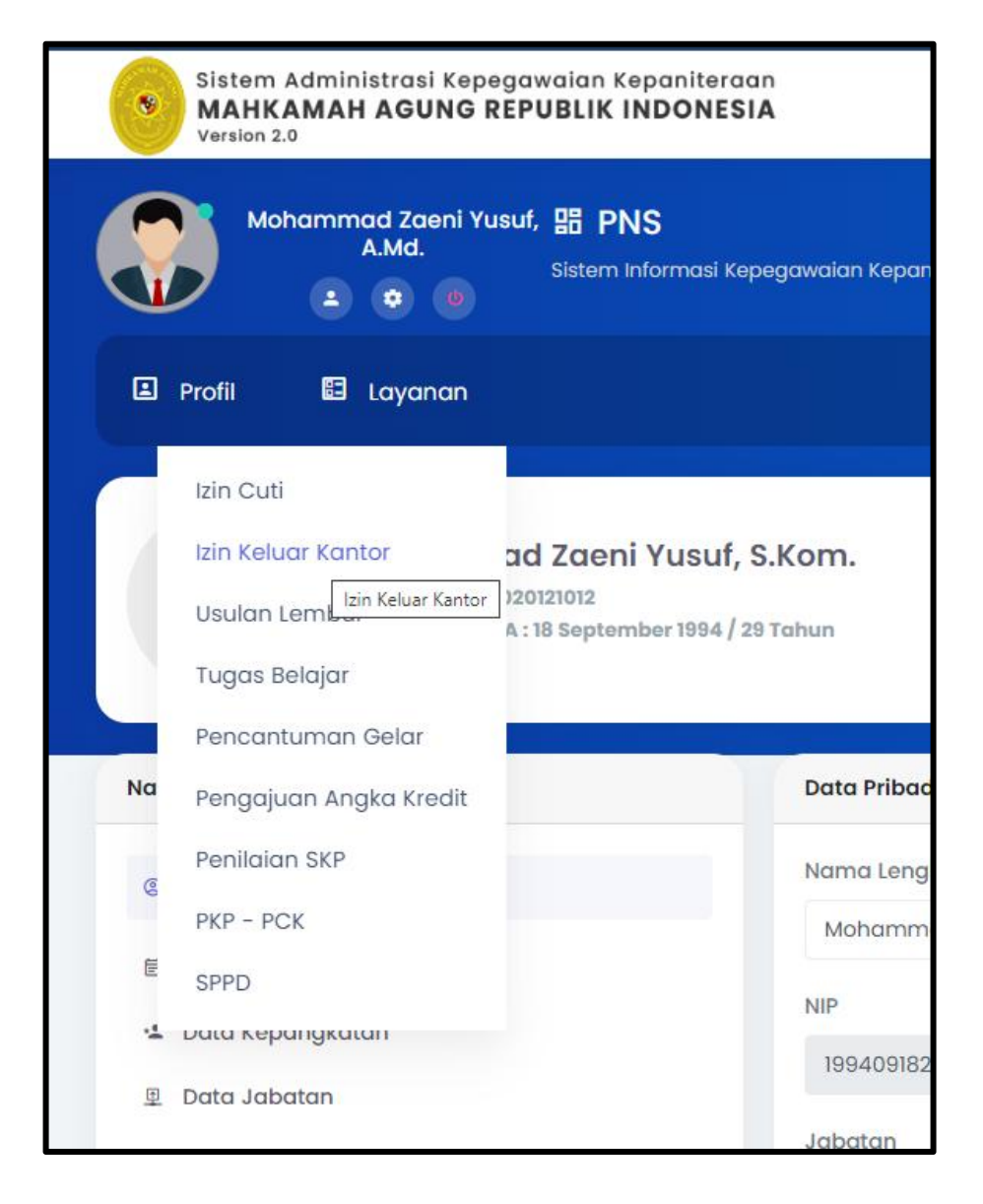

3. Kemudian, Klik + Pengajuan Izin.

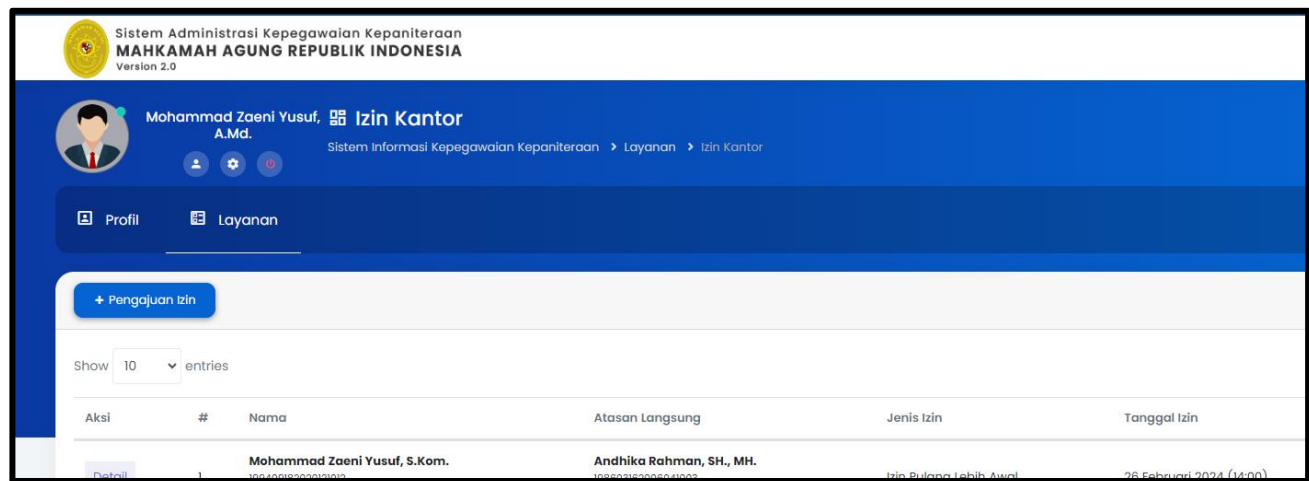

4. Mengisi dan memilih Jenis Izin, Tanggal Izin, Keperluan, dan Atasan Langsung Masing-masing.

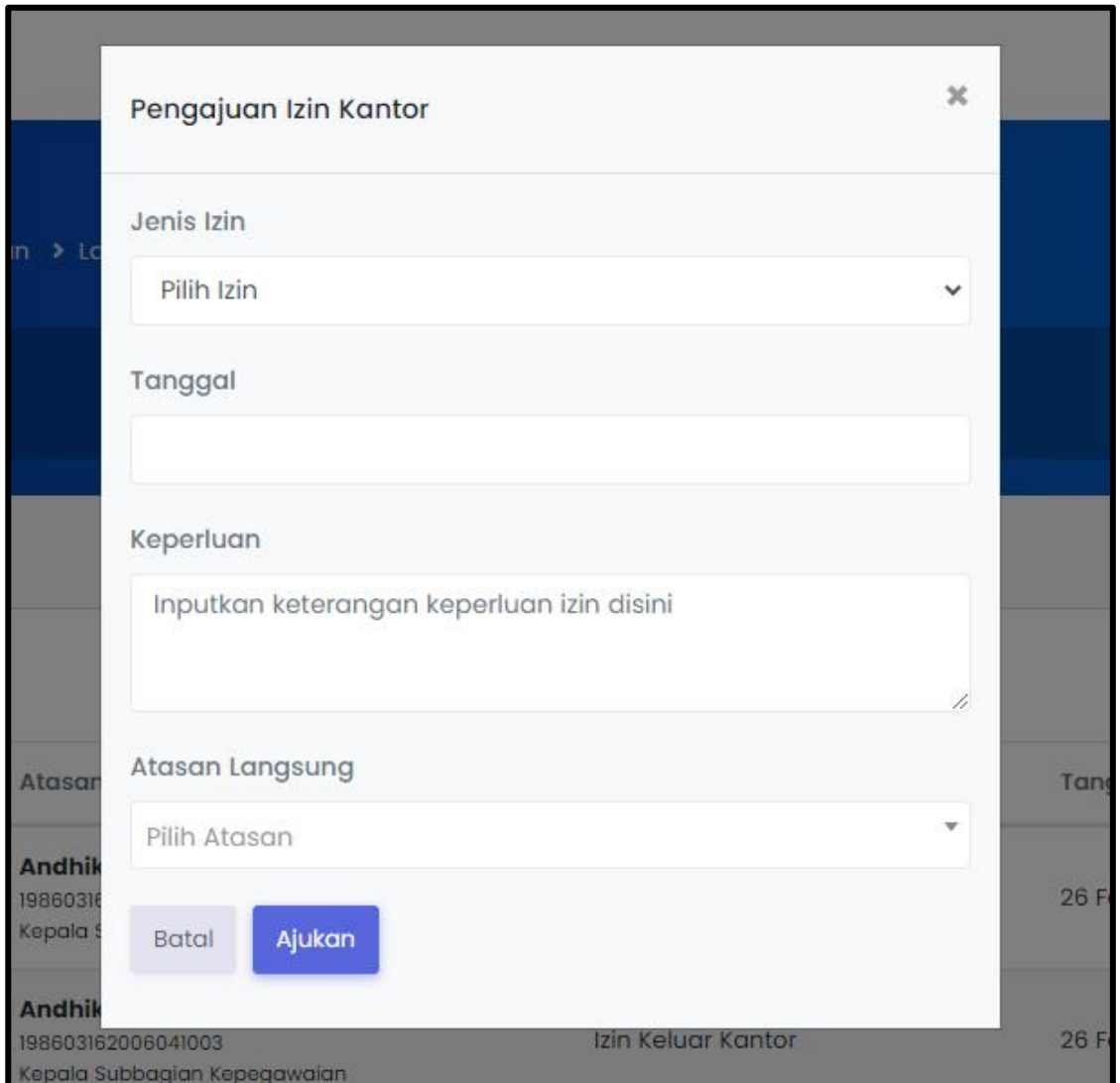

5. Setelah terisi semuanya, Klik Ajukan. Maka atasan langsung akan dikirim Notifikasi Email terkait izin keluar tersebut.

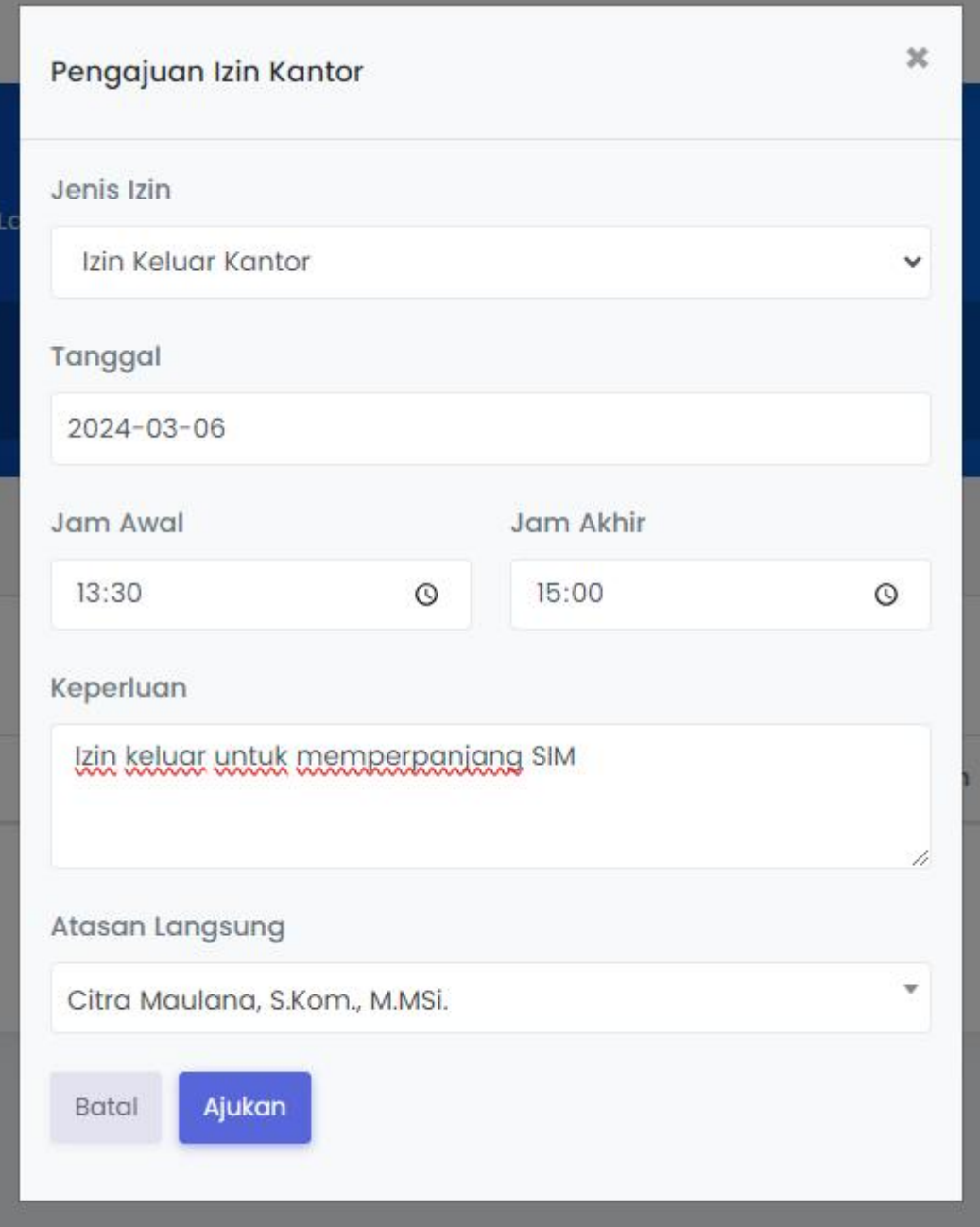

6. Izin Keluar Kantor berhasil dibuat.

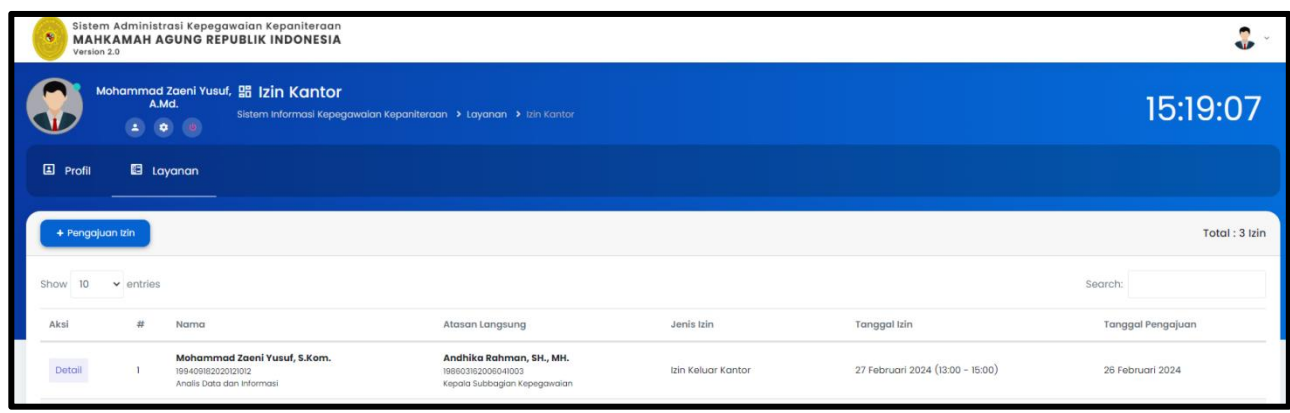

7. Di Akun Atasan Lansung, bisa klik Tombol Izin Staff untuk melihat pengajuan izin keluar kantor kepada Atasan Langsung.

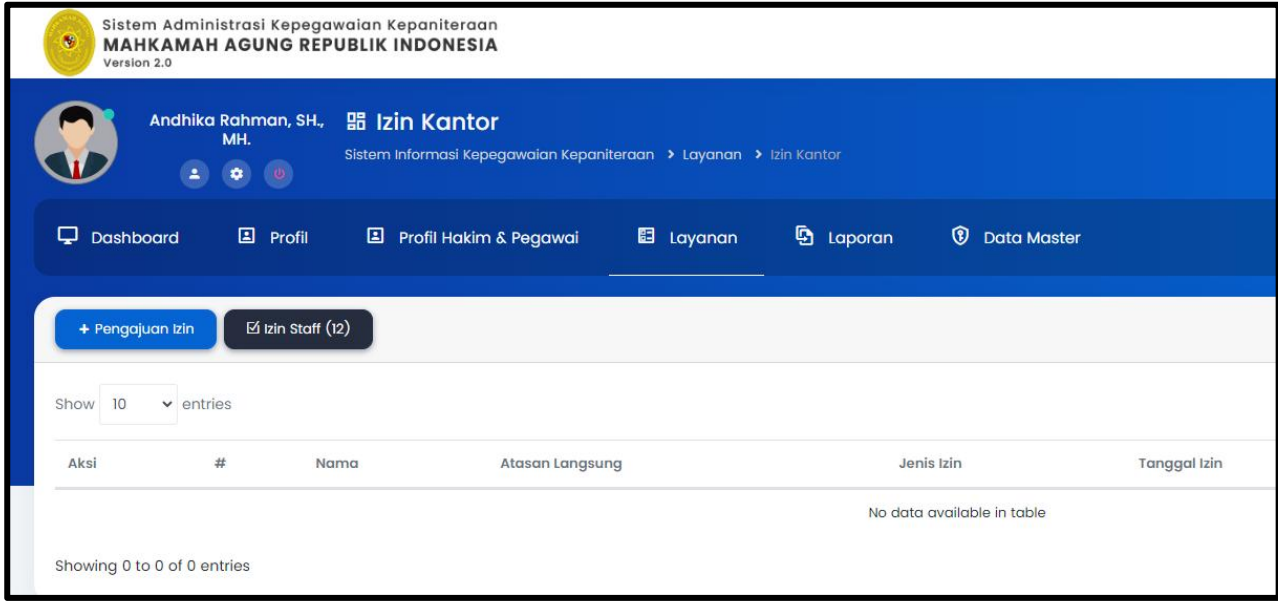